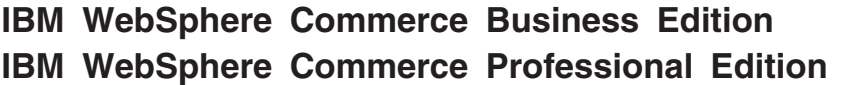

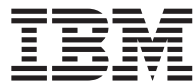

# 快速入門 Linux 版

*5.5*

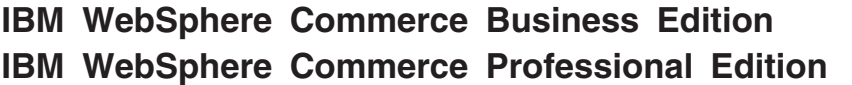

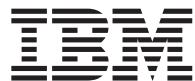

# 快速入門 Linux 版

*5.5*

#### 注意事項:

在使用本資訊及其支援的產品之前,請先閱讀第33頁的『注意事項』的一般資訊。

#### 第一版 (6月 2003年)

本版適用於下列產品的 5.5 版以及所有後續版次與修訂,除非新版中另有提及:

- IBM WebSphere Commerce Business Edition for Linux (Intel  $\Phi$   $\leftrightarrow$  )
- IBM WebSphere Commerce Professional Edition for Linux (Intel  $\Phi$ <sup>2</sup>)
- IBM WebSphere Commerce Business Edition for Linux for @server pSeries
- IBM WebSphere Commerce Business Edition for Linux for @server iSeries
- IBM WebSphere Commerce Business Edition for Linux for @server zSeries 與 S/390

請確定您使用的是正確的產品層次版本。

請向 IBM 業務代表或向當地的 IBM 分公司訂購出版品。

IBM 歡迎您提供意見。您可利用線上 IBM WebSphere Commerce 文件讀者意見表來提供意見,您可從下列 URL 取得這 份表格:

http://www.ibm.com/software/webservers/commerce/rcf.html

當您傳送資訊給 IBM 時,即授與 IBM 非獨占的資訊使用或公佈權利,IBM 不需對您負任何責任。

© Copyright International Business Machines Corporation 1996, 2003. All rights reserved.

# 目録

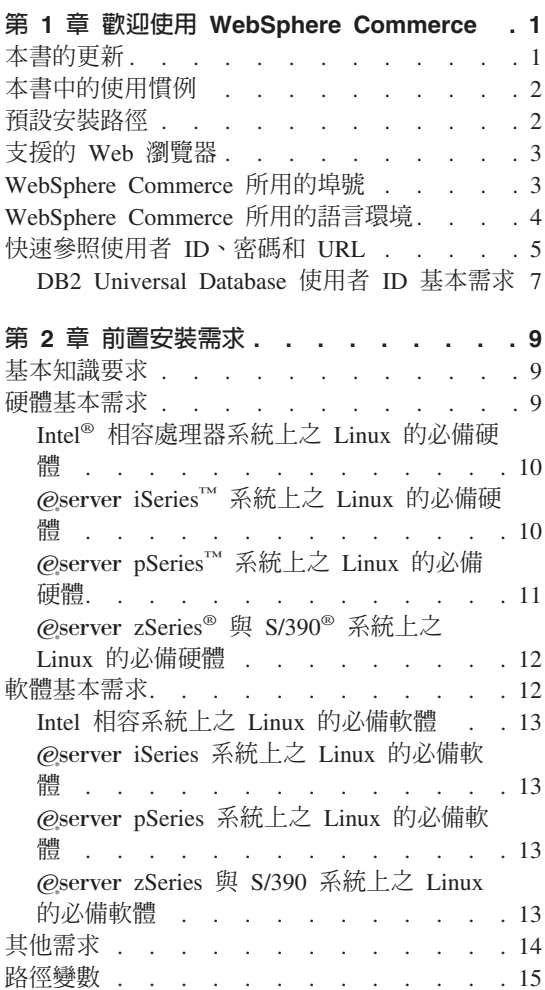

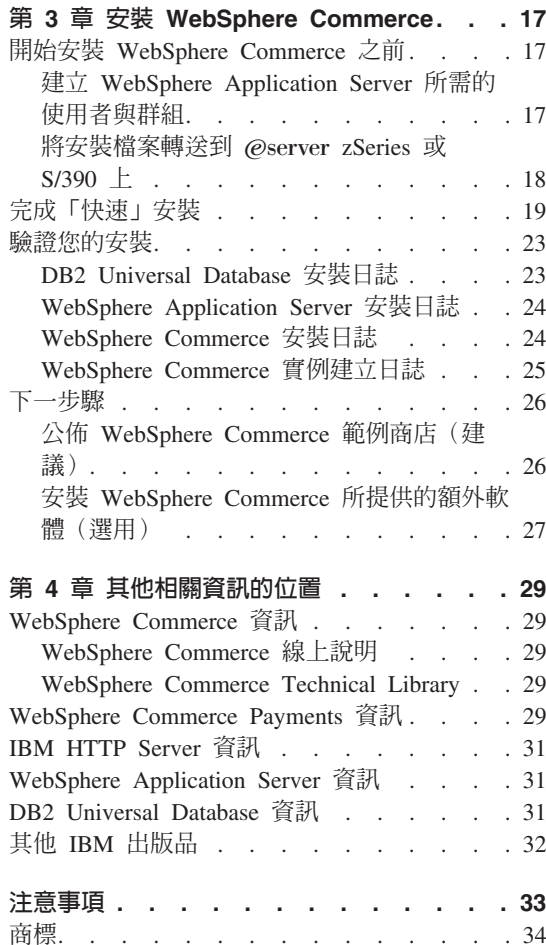

# <span id="page-6-0"></span>第 1 章 歡迎使用 WebSphere Commerce

本書說明如何在單一機器上安裝及配置 WebSphere® Commerce 5.5 版的主要元件。 本書的適用對象是系統管理者或任何負責執行安裝與配置作業的人員。有關進階 配置實務內容的資訊,請參閱 WebSphere Commerce 安裝手冊。

有關 WebSphere Commerce Studio 的安裝與配置的指示,請參閱 WebSphere Commerce Studio 安裝手冊。

本手冊及其任何更新版本都是以 PDF 檔的格式提供,您可以從 WebSphere Commerce Technical Library 網站 (http://www.ibm.com/software/commerce/library/) 取得這些檔案。如需其他的 支援資訊,請造訪 WebSphere Commerce 支援網站  $(http://www.ibm.com/software/commerce/support/ ) \circ$ 

如果要知道產品最新的變更,請參閱更新後的產品 README 檔,您也可以從 WebSphere Commerce Technical Library 網站 (http://www.ibm.com/software/commerce/library/) 來取得這個檔案。

# 本書的更新

本安裝手冊以及本書的任何更新版本都是以 PDF 檔的格式提供, 您可以從 WebSphere Commerce Technical Library 網站中取得這些檔案,其網址為:

http://www.ibm.com/software/commerce/library/

有關您 WebSphere Commerce 版本的其他資訊,請見下列的 WebSphere Commerce 網站:

• Business Edition:

http://www.ibm.com/software/webservers/commerce/wc\_be/

• Professional Edition:

http://www.ibm.com/software/webservers/commerce/wc pe/

有關其他支援資訊,請造訪 WebSphere Commerce Support 網站:

http://www.ibm.com/software/commerce/support/

如果要知道產品最新的變更,請參閱更新後的產品 README 檔,您也可以從 WebSphere Commerce Technical Library 網站取得這個檔案,其網址為: http://www.ibm.com/software/commerce/library/

<span id="page-7-0"></span>如果您要安裝在已裝有舊版 WebSphere Commerce 與支援產品的系統上,請參閱 *WebSphere Commerce* 移轉手冊。

本文件自前一版所做的更新會在頁邊中以修訂字元加以識別。本書所用的修訂字 元慣例如下:

- "+" 字元代表本文件現行版本中所做的更新。
- "|" 字元代表本文件舊版中所做的更新。

# 本書中的使用慣例

本書的使用慣例如下:

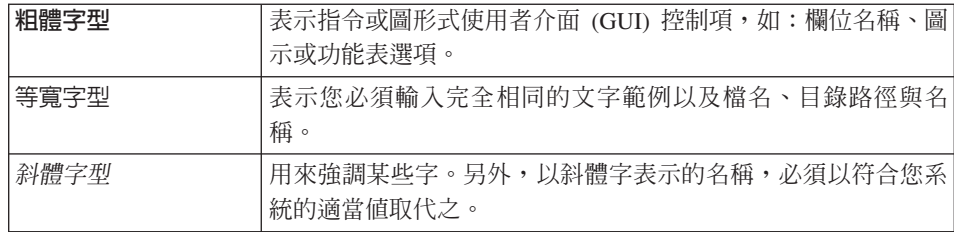

# 預設安裝路徑

當本書提到安裝路徑時,會使用以下預設路徑名稱:

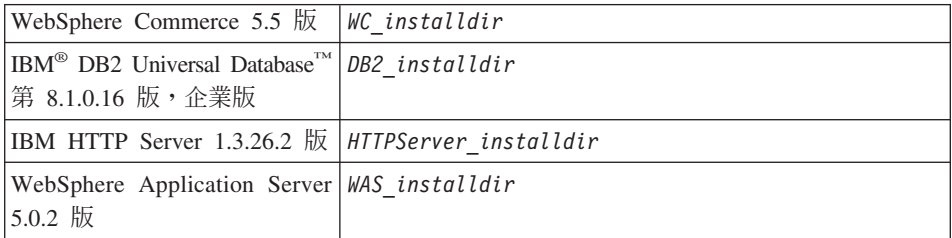

請參閱第 15 頁的『路徑變數』,以取得本書如何參照各種已安裝產品的安裝路徑 的其他資訊。

# <span id="page-8-0"></span>支援的 Web 瀏覽器

如果要存取 WebSphere Commerce 的工具和線上說明,您只能從位於和 WebSphere Commerce 機器同網路且執行 Windows® 作業系統的機器上,使用 Microsoft® Internet Explorer 6.0 來存取。您必須使用 Internet Explorer 完整版 6.0 (也就是 Internet Explorer 6.0 Service Pack 1 以及「網際網路工具」)或以上版本,其中 包含 Microsoft 最新的重要安全更新程式 -- 舊版不支援 WebSphere Commerce 工 具的完整功能。

購物者可使用下列任何 Web 瀏覽器來存取網站,這些瀏覽器都已使用 WebSphere Commerce 測試過:

- 適用於 Windows 的 AOL 7 或更新的版本
- Microsoft Internet Explorer:
	- 適用於 Windows 的第 6 版或更新的版本
	- 適用於 Macintosh 的第 5 版或更新的版本
- Netscape:
	- 適用於 Windows 的第 6.1 版或更新的版本
	- 適用於 Linux 的第 6.2.3 版或更新的版本
- Netscape Navigator:
	- 適用於 Windows 的第 4.51 版或更新的版本
	- 適用於 Linux 的第 4.79 版或更新的版本

# WebSphere Commerce 所用的埠號

下列是 WebSphere Commerce 或其元件產品使用的預設埠號清單。請確定不要在 非 WebSphere Commerce 應用程式中使用這些埠。如果您的系統上有配置防火牆, 請確定您可以存取這些埠。

- 追號 使用者
- 80 IBM HTTP Server of
- 389 輕裝備目錄存取通訊協定 (LDAP) 目錄伺服器。
- 443 IBM HTTP Server - 安全埠。此安全埠需要 SSL。
- 1099 WebSphere Commerce 配置管理程式伺服器。
- 2809 WebSphere Application Server 引導程序位址。
- 5432 WebSphere Commerce Payments 非安全伺服器。
- WebSphere Commerce Payments 安全伺服器。此安全埠需要 SSL。 5433
- <span id="page-9-0"></span>WebSphere Application Server 內部 Java™ 傳訊服務伺服器。 5557
- 5558 WebSphere Application Server Java 傳訊服務伺服器的佇列位址。
- 5559 WebSphere Application Server Java 傳訊服務的直接位址。
- WebSphere Application Server DRS 用戶端位址。 7873
- WebSphere Commerce 工具。此安全埠需要 SSL。 8000
- WebSphere Commerce 管理主控台. 此安全埠需要 SSL。 8002
- 8004 WebSphere Commerce 組織管理主控台。此安全埠需要 SSL。
- IBM HTTP Server 管理埠。 8008
- 8880 WebSphere Application Server SOAP 連接器位址。
- 9043 WebSphere Application Server 管理主控台安全埠。此安全埠需要 SSL。
- 9080 WebSphere Application Server HTTP 傳輸。
- WebSphere Application Server 管理主控台埠。 9090
- 9443 WebSphere Application Server HTTPS 傳輸埠。
- 9501 WebSphere Application Server 安全關聯服務。
- 9502 WebSphere Application Server 共通安全埠。
- 9503 WebSphere Application Server 共通安全埠。
- 50000 DB2<sup>®</sup> 伺服器埠。
- 60000 或更高
	- DB2 TCP/IP 通訊。

# WebSphere Commerce 所用的語言環境

WebSphere Commerce 只能使用有效的 Java 語言環境。請確定您的系統已安裝適 合您語言的語言環境。請確定在您所設定之任何與語言環境有關環境變數中,皆 含有 WebSphere Commerce 支援的語言環境。下表是 WebSphere Commerce 所支 援的語言環境代碼。

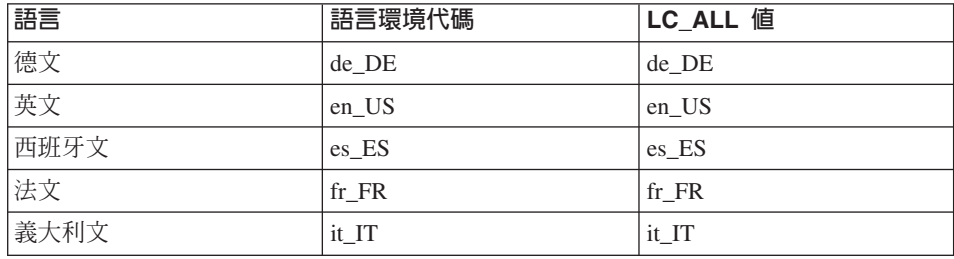

<span id="page-10-0"></span>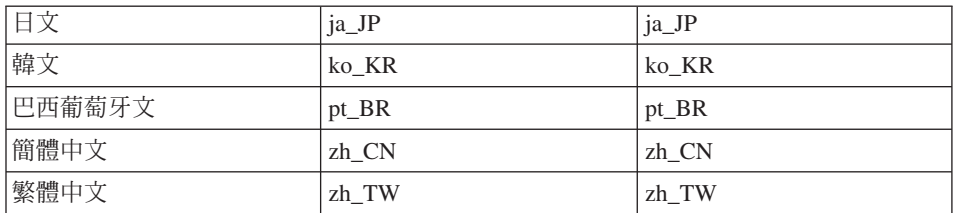

註: SuSE Linux Enterprise Server 8 作業系統不支援繁體中文 (zh\_TW) 語言環境。

如果要判斷您的語言環境,請執行下列指令:

echo \$LANG

如果系統不支援您的語言環境,請以 root 使用者身份執行下列指令,以變更您的 語言環境內容:

 $LANG=XX$   $XX$ export LANG

其中 xx\_XX 為您的語言環境代碼(共四碼,且與上表中的大小寫相同)。

# 快速參照使用者 ID、密碼和 URL

WebSphere Commerce 環境管理需要使用多個使用者 ID。下表說明了這些使用者 ID 和其必備權限。對於 WebSphere Commerce 使用者 ID, 其預設密碼會在下面 提供。

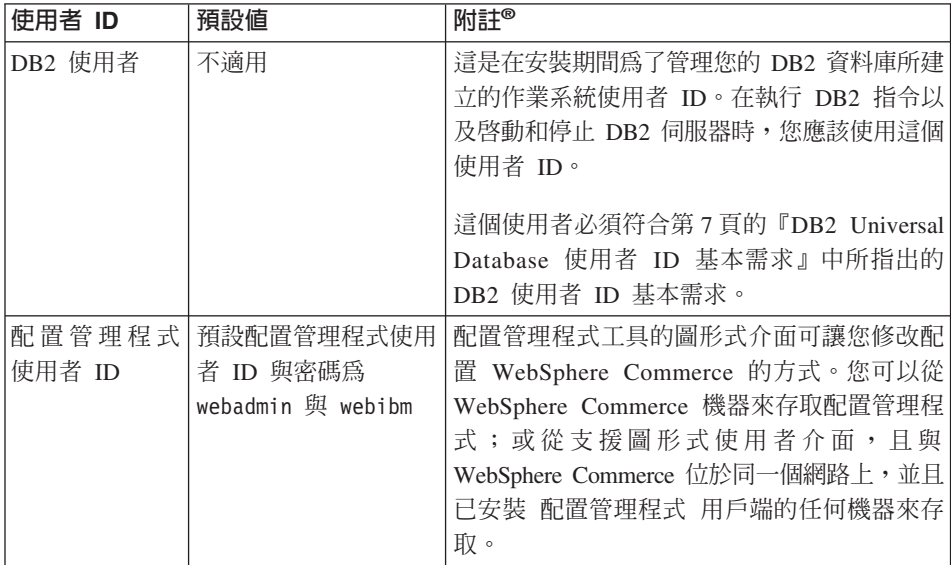

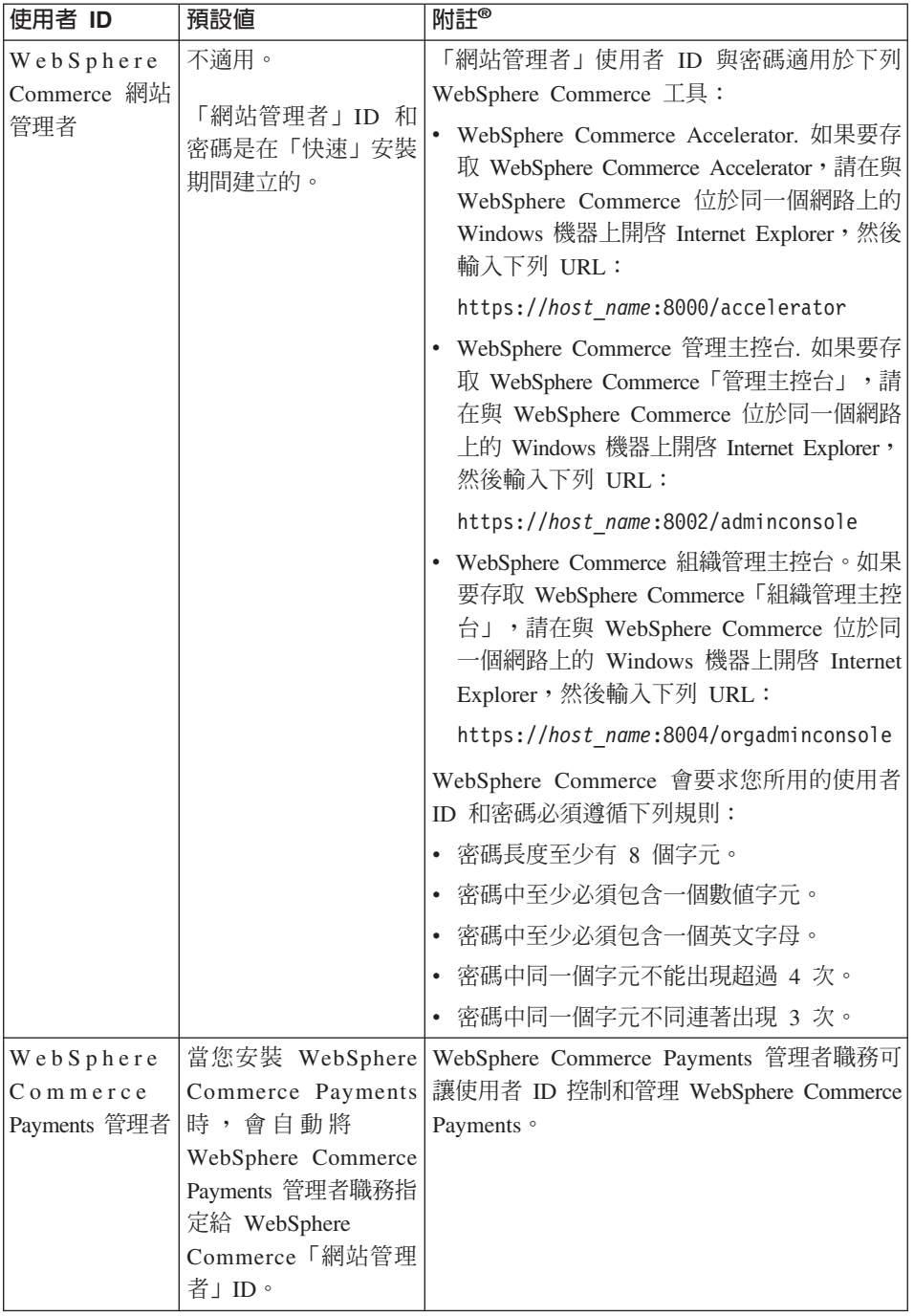

<span id="page-12-0"></span>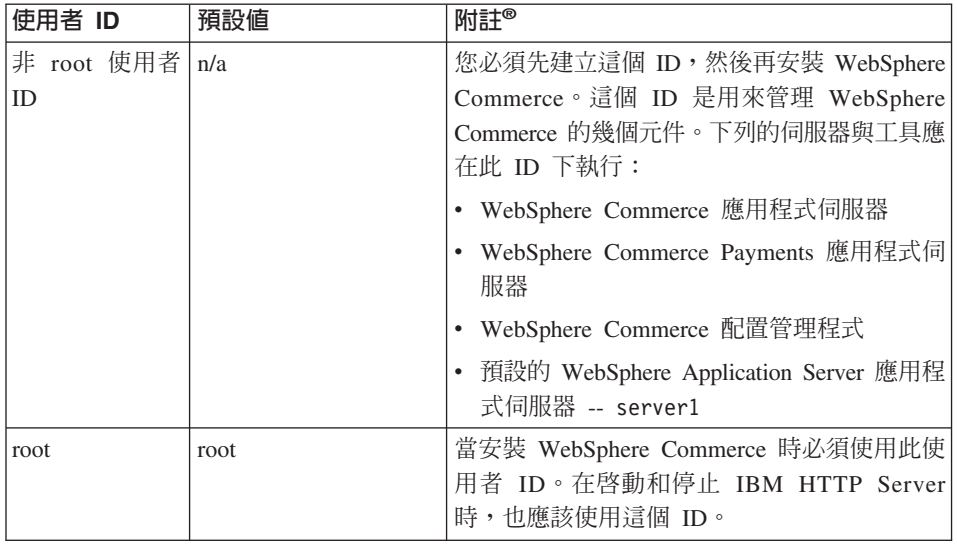

# **DB2 Universal Database 使用者 ID 基本需求**

DB2 要求資料庫管理者和資料庫使用者的使用者 ID 和密碼遵循下列規則:

- 長度不能超過 8 個字元。
- 不能包含任何大寫字元。
- 只能包含 a 到 z、0 到 9、@、#、\$ 和 等字元。
- 不能以底線() 為開頭。
- 使用者 ID 不論是大寫、小寫,或大小寫混合而成,都不能是下列任何一項: USERS、ADMINS、GUESTS、PUBLIC 或 LOCAL。
- 使用者 ID 不論是大寫、小寫,或以大小寫混合組成,都不能以下列任何一項作 為開頭: IBM、SQL、SYS。

# <span id="page-14-0"></span>第 2 章 前置安裝需求

本章說明在您安裝 WebSphere Commerce 之前,必須執行的步驟。

如果要執行本書中說明的步驟,您必須具有 root 使用者存取權。

## - 重要事項 ―

您必須完成這些前置安裝步驟,才能確保安裝作業可以順利完成。

# 基本知識要求

如果要安裝及配置 WebSphere Commerce,您必須具備下列知識:

- 您的作業系統
- 網際網路
- Web 伺服器操作以及維護
- IBM DB2 Universal Database
- 基本作業系統指令

如果要建立並且自訂商店,您必須具備下列知識:

- WebSphere Application Server
- IBM DB2 Universal Database
- HTML 以及 XML
- 結構化查詢語言 (SQL)
- Java 程式設計

有關開發商店前端以及商店資料資產的資訊,請參閱 WebSphere Commerce 商店程 式開發手冊。有關開發或自訂商業邏輯(或商店後端邏輯)的資訊,請參閱 *WebSphere Commerce* 程式設計手冊與教學指導文件。

# 硬體基本需求

在安裝 WebSphere Commerce 之前,請先確定您符合下列的最低硬體基本需求:

# <span id="page-15-0"></span>**Intel<sup>®</sup> 相容處理器系統上之 Linux 的必備硬體**

您需要一台專屬的 Intel Pentium® III 733 MHz(如果是正式作業環境,建議採用 更高的層次) IBM 相容個人電腦,以及:

• 每個處理器至少有 1 GB 的隨機存取記憶體(RAM)

此項需求條件是供起始 WebSphere Commerce 實例與其相關聯的 WebSphere Commerce Payments 實例使用。每增加一個 WebSphere Commerce 實例與其相 關聯的 WebSphere Commerce Payments 實例,每個處理器便得增加 512 MB  $RAM$ 

- 最少 4 GB 可用磁碟空間
- 每個處理器中最少有 1 GB 的分頁空間

此項需求條件是供起始 WebSphere Commerce 實例與其相關聯的 WebSphere Commerce Payments 實例使用。每增加一個 WebSphere Commerce 實例與其相 關聯的 WebSphere Commerce Payments 實例,每個處理器便得增加 1 GB 的 分頁空間。

- 一台光碟機
- 具備圖形顯示能力的顯示器
- 支援 TCP/IP 的區域網路 (LAN) 配接卡

# $\epsilon$  **@server iSeries™ 系統上之 Linux** 的必備硬體

Linux 是在所選 @server iSeries 系統的邏輯分割區中執行。有關可支援 Linux 的 @server iSeries 機型系列,請見下列的 URL:

<http://www.ibm.com/servers/eserver/iseries/linux/hardware.html>

除了支援 Linux 外, @server iSeries 系統還必須符合下列的需求條件:

• 每個處理器至少有 1 GB 的隨機存取記憶體(RAM)

此項需求條件是供起始 WebSphere Commerce 實例與其相關聯的 WebSphere Commerce Payments 實例使用。每增加一個 WebSphere Commerce 實例與其相 關聯的 WebSphere Commerce Payments 實例,每個處理器便得增加 1 GB 到 1.5 GB RAM  $\circ$ 

- 最少 4 GB 可用磁碟空間
- 每個處理器最少有 1 GB 的分頁空間。

此項需求條件是供起始 WebSphere Commerce 實例與其相關聯的 WebSphere Commerce Payments 實例使用。每增加一個 WebSphere Commerce 實例與其相 關聯的 WebSphere Commerce Payments 實例,每個處理器便得增加 1 GB 的 分頁空間。

• 一台光碟機

- <span id="page-16-0"></span>• 具備圖形顯示能力的顯示器
- 一個滑鼠或其他指標裝置
- 支援 TCP/IP 的區域網路 (LAN) 配接卡

除了伺服器外, 您還必須具備:

• 一部 Windows 、Linux 或 UNIX® 機器,且該機器具備圖形顯示能力的顯示器, 以及滑鼠 (或其他指標裝置)

此工作站用以和 @server iSeries 間進行 Telnet 連線,以便執行安裝精靈。

• 一部能夠執行 Web 瀏覽器(像是 Internet Explorer)的 Windows 工作站,且 其所用的顯示器具備圖形顯示能力。

此工作站用以存取 WebSphere Commerce Accelerator 等 WebSphere Commerce 工具。

# **@server pSeries™ 系統上之 Linux 的必備硬體**

所選 @server pSeries 系統上可支援 Linux。有關可支援 Linux 的 @server pSeries 系統與週邊硬體的清單,請參閱下列文件:

[http://www.ibm.com/servers/eserver/pseries/hardware/linux\\_facts.pdf](http://www.ibm.com/servers/eserver/pseries/hardware/linux_facts.pdf)

除了支援 Linux 外, @server pSeries 系統還必須符合下列的需求條件:

• 每個處理器至少有 1 GB 的隨機存取記憶體(RAM)

此項需求條件是供起始 WebSphere Commerce 實例與其相關聯的 WebSphere Commerce Payments 實例使用。每增加一個 WebSphere Commerce 實例與其相 關聯的 WebSphere Commerce Payments 實例,每個處理器便得增加 512 MB  $RAM<sub>o</sub>$ 

- 最少 4 GB 可用磁碟空間
- 每個處理器最少有 1 GB 的分頁空間。

此項需求條件是供起始 WebSphere Commerce 實例與其相關聯的 WebSphere Commerce Payments 實例使用。每增加一個 WebSphere Commerce 實例與其相 關聯的 WebSphere Commerce Payments 實例,每個處理器便得增加 1 GB 的 分頁空間。

- 一台光碟機
- 具備圖形顯示能力的顯示器
- 一個滑鼠或其他指標裝置
- 支援 TCP/IP 的區域網路 (LAN) 配接卡

<span id="page-17-0"></span>除了伺服器外,您還必須具備一部工作站,且此工作站執行的是 Windows 作業系 統,且能夠執行 Web 瀏覽器(像是 Internet Explorer),並且所用的顯示器具備 圖形顯示能力。此工作站用以存取 WebSphere Commerce Accelerator 等 WebSphere Commerce 工具。

# **@server zSeries<sup>®</sup> 與 S/390<sup>®</sup> 系統上之 Linux 的必備硬體**

您需要執行 Linux 作業系統並符合下列規格的 @server zSeries 或 S/390 伺服器:

- 每個 Linux 實例至少有 1 GB 的隨機存取記憶體 (RAM) 。
- 每個 Linux 實例至少有 2 GB 的分頁空間
- 提供 1 個完整容體 (3300 個磁柱) 的可用磁碟空間給 Linux 系統
- · 提供 1 個完整容體 (3300 個磁柱) 的可用磁碟空間給 WebSphere Commerce、WebSphere Application Server 與 DB2 Universal Database
- 提供 1 個完整容體 (3300 個磁柱) 的暫時可用磁碟空間給 WebSphere Commerce CD 內容 (以便將該內容從工作站轉送至 @server zSeries 或 S/390
- 一台光碟機
- 具備圖形顯示能力的顯示器
- 一個滑鼠或其他指標裝置
- 支援 TCP/IP 的區域網路 (LAN) 配接卡

除了伺服器外,您還必須具備:

• 一部 Windows 、Linux 或 UNIX 機器,且該機器具備圖形顯示能力的顯示器, 以及光碟機與滑鼠(或其他指標裝置)

請確定此機器至少有 1 GB 的可用磁碟空間。這個可用磁碟空間是在壓縮 WebSphere Commerce CD 時使用,以便將之轉送至 @server zSeries 或 S/390 機器中。

• 一部能夠執行 Web 瀏覽器(像是 Internet Explorer)的 Windows 工作站,且 其所用的顯示器具備圖形顯示能力。 此工作站用以存取 WebSphere Commerce Accelerator 等 WebSphere Commerce

工具。

# 軟體基本需求

在安裝 WebSphere Commerce 之前,請先確定您符合下列的最低軟體基本要求:

• 請確定在您安裝 WebSphere Commerce 的機器的同一個網路上,具備 Internet Explorer 第 6.0 版(完整版)或更高版本的 Windows 機器。您需要 Internet Explorer 才能存取 WebSphere Commerce 工具。

# <span id="page-18-0"></span>**Intel 相容系統上之 Linux 的必備軟體**

WebSphere Commerce 需要下列其中一個作業系統:

- Red Hat Enterprise Linux AS (舊稱 Red Hat Linux Advanced Server) 2.1 版 請確定下列套件存在於系統中:
	- pdksh-5.2.14-13
	- $-$  ncurses-5.2-12
- SuSE Linux Enterprise Server 8 請確定下列套件存在於系統中:
	- pdksh-5.2.14-532
	- ncurses-5.2-402

您可以發出下列指令,來檢查套件是否存在:

rpm -qa | grep *package\_name*

如果未安裝這些套件,必須要先安裝它們才能繼續 WebSphere Commerce 安裝作 業。

## **@server iSeries 系統上之 Linux 的必備軟體**

WebSphere Commerce 需要 SuSE Linux Enterprise Server 8 (僅支援 64 位元) 。

請確定 pdksh-5.2.14-433 套件存在於系統中。您可以發出下列指令,來檢查套件是 否存在:

rpm -qa | grep package\_name

如果未安裝該套件,必須先行安裝,才能繼續 WebSphere Commerce 安裝作業。

## **@server pSeries 系統上之 Linux 的必備軟體**

WebSphere Commerce 需要 SuSE Linux Enterprise Server 8 (僅支援 64 位元) 。

請確定 pdksh-5.2.14-433 套件存在於系統中。您可以發出下列指令,來檢查套件是 否存在:

rpm -qa | grep package\_name

如果未安裝該套件,必須先行安裝,才能繼續 WebSphere Commerce 安裝作業。

# **@server zSeries 與 S/390 系統上之 Linux 的心備軟體**

WebSphere Commerce 需要下列其中一個作業系統:

• Red Hat Enterprise 7.2

<span id="page-19-0"></span>請確定下列套件存在於系統中:

- pdksh-5.2.14-13
- compat-libstdc++-2.10.0-1
- SuSE Linux Enterprise Server 8 請確定 pdksh-5.2.14-337 套件存在於系統中。

您可以發出下列指令,來檢查必要套件是否存在:

rpm -qa | grep *package\_name*

如果未安裝這些套件,必須要先安裝它們才能繼續 WebSphere Commerce 安裝作 業。

如果您要用來管理 WebSphere Commerce 網站的機器是執行 Windows 2000 作業 系統,請確定您已經安裝 X Server。

# 其他需求

您也必須先執行以下步驟,再安裝 WebSphere Commerce:

- 如果您的機器中執行 Lotus® Notes 或任何其他伺服器,請停止該伺服器。
- 確定下列的使用者 ID 不存在:db2fwc1、daswc1。
- 確定下列的使用者群組不存在:db2fwcg1、daswcg1。
- 因為 WebSphere Commerce 會同時使用 IP 位址和主機名稱,系統中的 IP 位 址必須解析為主機名稱。如果您想知道您的 IP 位址,請開啓一個指令視窗並輸 入下列指令:

nslookup *host\_name*

結果應該就是來自正確 IP 位址的回應。

- 確定您的主機名稱是包含網域的完整名稱。
- 確定您 Web 伺服器的主機名稱不含底線 ( \_ )。IBM HTTP Server 不支援其主 機名稱中含有底線的機器。
- 如果您的 Web 伺服器是安裝在下列任何一個埠,請先停用 Web 伺服器,然後 再安裝 WebSphere Commerce:
	- 80
	- 443
	- $-5432$
	- 5433
	- 8000
- <span id="page-20-0"></span> $-8002$
- $-9090$
- $-8004$
- 如果您系統中已安裝 Apache Web 伺服器,請解除安裝之。如果要判斷您系統 中是否有 Apache 存在,請從指令提示執行下列指令:

rpm -qa|grep apache

系統會列出存在您系統上的任何 Apache 套件。如果要解除安裝這些套件,請針 對每個所列的套件分別執行下列指令:

rpm -e --nodeps package\_name

其中 package name 是第一個指令輸出中出現的確實名稱。

• 在完成 WebSphere Commerce 安裝精靈後,如果要檢視可用的 WebSphere Commerce 資訊,在您安裝 WebSphere Commerce 的機器上必須要有 Web 瀏 覽器。

# 路徑變數

本書使用下列路徑變數:

DB2 installdir

此為 DB2 Universal Database 的安裝目錄。預設安裝目錄為 opt/IBM/db2/V8.1 $\circ$ 

#### HTTPServer installdir

此為 IBM HTTP Server 的安裝目錄。預設安裝目錄為 /opt/WebSphere/IBMHttpServer。

### WAS installdir

這是 WebSphere Application Server 的安裝目錄。WebSphere Application Server 的預設安裝目錄是 /opt/WebSphere/AppServer。

### WC\_installdir

這是 WebSphere Commerce 的安裝目錄,其中包含所有的 WebSphere Commerce 專用資料。WebSphere Application Server 的預設安裝目錄是 /opt/WebSphere/CommerceServer55。

# <span id="page-22-0"></span>第 3 章 安裝 WebSphere Commerce

本章中的指示會引導您在單一節點上安裝與配置 WebSphere Commerce。本項安裝 作業應在下列條件下執行:

- 您要將下列元件安裝在同一個節點上,而這些元件沒有任何一項已經預先安裝 在節點上:
	- DB2 Universal Database  $8.1.0.16$  版
	- IBM HTTP Server  $1.3.26.2$  版
	- WebSphere Application Server 基礎產品 5.0.2 版
	- WebSphere Commerce Server
	- WebSphere Commerce Payments
- 如果您想建立一個 WebSphere Commerce 實例,且所用的語言和目前所安裝的 不同,您將無法使用「快速」安裝。

# 開始安裝 WebSphere Commerce 之前

本章說明在使用 WebSphere Commerce 安裝精靈前,必須完成哪些作業。在您使 用 WebSphere Commerce 安裝精靈前, 您必須執行下列步驟:

- 1. 在您打算安裝 WebSphere Commerce 或 WebSphere Commerce Payments 的任 何機器上,建立 WebSphere Application Server 所需的使用者 ID 與群組。相 關指示請參閱『建立 WebSphere Application Server 所需的使用者與群組』。
- 2. (僅適用於 @server zSeries 與 S/390 使用者)將必要的安裝檔案從工作站轉 送到 @server zSeries 或 S/390 上。相關指示請參閱第 18 頁的『將安裝檔案轉 送到 @server zSeries 或 S/390 上』。

# 建立 WebSphere Application Server 所需的使用者與群組

在任何您要安裝 WebSphere Commerce 元件 (包括 WebSphere Commerce、WebSphere Commerce Payments 與 WebSphere Commerce 配置管理 程式用戶端)的機器上,執行下列步驟:

- 1. 以 root 身份登入。
- 2. 建立一個非 root 的使用者 ID,並且為新的使用者 ID 提供一個密碼。 這個使用者 ID 在「快速」安裝程序的建立實例步驟期間,將用來啓動 WebSphere Commerce 和 WebSphere Commerce Payments 應用程式伺服器。
- 3. 建立一個新的使用者群組,然後將非 root 使用者 ID 加到新的群組中。

<span id="page-23-0"></span>請記下這個非 root 使用者 ID、非 root 使用者的使用者群組 ID,以及非 root 使用者的起始目錄的完整路徑。您需要這項資訊來完成 WebSphere Commerce 安裝精靈。

在預設的情況下,WebSphere Commerce 安裝精靈是以 wasuser 作為非 root WebSphere Commerce 使用者 ID,以 wasgroup 作為非 root WebSphere Commerce 使用者 ID 的群組 ID。您可以建立這個使用者與群組,或將安裝精 靈中的預設值換成您所建的使用者 ID 與群組。

- 4. 建立 WebSphere Application Server 內嵌傳訊元件所需的使用者 ID 與群組。 WebSphere Application Server 需要這些使用者 ID 與群組才能順利安裝成功。 按如下所示建立必要的使用者 ID 與群組:
	- a. 建立使用者 ID mqm,並且為使用者 ID 提供一個密碼。
	- b. 建立下列使用者群組:
		- mqm
		- mqbrkrs
	- c. 新增下列使用者到 mam 使用者群組:
		- $\cdot$  mam
		- root
	- d. 新增下列使用者到 mqbrkrs 使用者群組:
		- root
	- e. 登出。
	- f. 以 root 身份登入,讓群組成員身份變更生效。

如需建立使用者之使用者群組以及新增使用者至群組的指示,請參閱您的作 業系統文件。

在您啓動 WebSphere Commerce 安裝精靈前,由於安裝精靈會檢查必要的使用者 與群組是否存在,因此如果這些使用者 ID 與群組的設定不正確,精靈將無法通過 這個關卡繼續進行。

# 將安裝檔案轉送到 @server zSeries 或 S/390 上

您必須先將 WebSphere Commerce CD 的内容從具備光碟機的工作站轉送到您想 安裝 WebSphere Commerce 與其支援軟體的 @server zSeries 或 S/390 機器上, 才能將 WebSphere Commerce 與其支援軟體安裝在 @server zSeries 或 S/390 機 器上的 Linux 分割區中。

下列 CD 必須轉送:

• DB2 Universal Database CD

- <span id="page-24-0"></span>• WebSphere Application Server CD
- WebSphere Commerce CD

如果要將 CD 內容轉送到 @server zSeries 或 S/390 機器上,請執行下列動作:

- 1. 在工作站上執行下列動作:
	- a. 將 CD 插入到工作站的光碟機中。
	- b. 使用檔案壓縮公用程式(如 gzip)或保存公用程式(如 tar)將整個 CD-ROM 內容壓縮成一個檔案。
	- $c$ . 使用 FTP 或其他可用的轉送方法,將檔案從工作站轉送到  $\mathcal O$ server zSeries 或 S/390 機器上。
	- d. 如果工作站的硬碟空間量有限,請刪除該檔案。
- 2. 在 @server zSeries 或 S/390 機器上執行下列動作:
	- a. 確定您是以 root 身分登入。
	- b. 爲 CD 內容建立一個暫時目錄,並確定該目錄有一個容易聯想的名稱。您必 須知道內含 CD 內容之每一個目錄的名稱與位置,才能完成 WebSphere Commerce 安裝精靈。 請確定您已為每一張 CD 各建一個目錄。
	- c. 將檔案解壓縮到其暫時目錄中。

確定檔案是解壓縮到唯一的暫時目錄中。不同 CD 中可能含有同名的檔案。 如果您將多張 CD 中的內容儲存到單一目錄,則在您將每個檔案解壓縮到目 錄中時,會導致共用名稱的檔案被改寫。

d. (選用)刪除壓縮或保存檔,以節省硬碟空間。

# 完成「快速」安裝

如果要完成「快速」安裝,請執行下列步驟:

- 1. 確定您是以 root 身分登入系統。
- 2. 從終端機階段作業,發出下列指令:

export DISPLAY=*host\_name*:0.0

其中 host\_name 是您執行安裝精靈所在之機器的完整主機名稱。

註: 如果您在 X 用戶端中執行安裝精靈,X 用戶端可能需經過授權才能使用 xhost 指令存取 X 伺服器。如果要授權給 X 用戶端,請以 root 身分, 從系統主控台發出下列指令:

xhost +*host\_name*

其中 host\_name 是您執行安裝精靈所在之機器的完整主機名稱。

3. 根據您的硬體平台,執行下列動作:

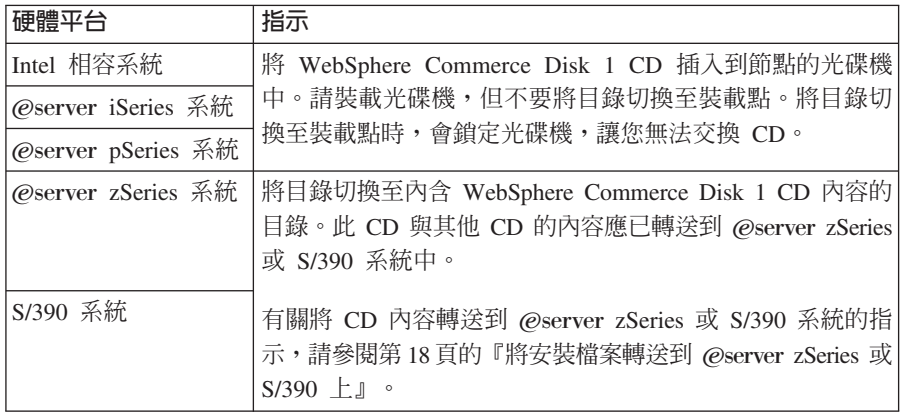

4. 根據您的硬體平台,以 root 身分發出下列指令:

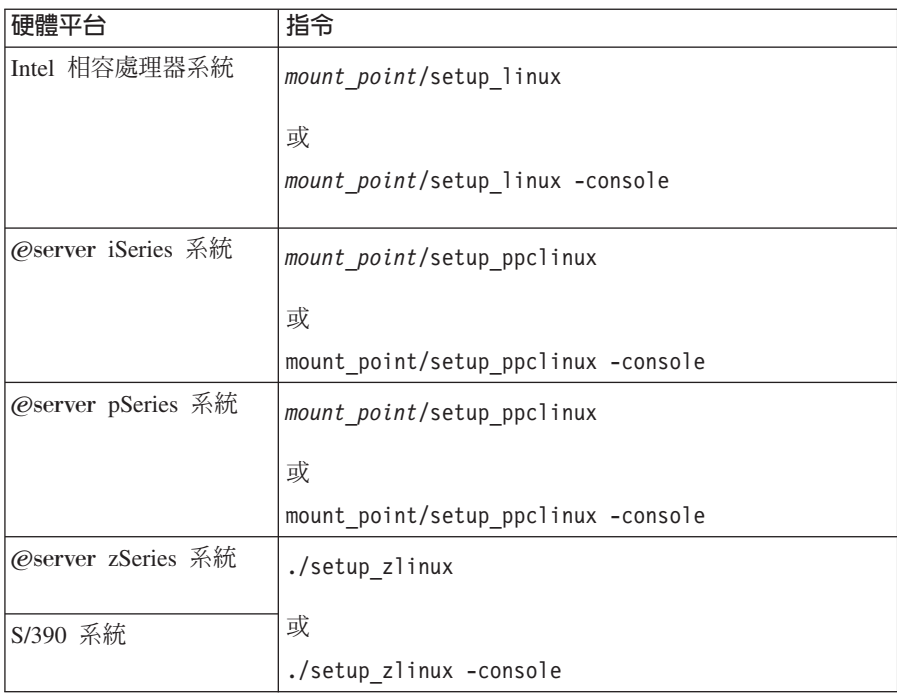

其中 mount\_point 是光碟機裝載點。例如,/mnt/cdrom0。

使用 -console 參數時,會啓動文字型的安裝精靈。文字型安裝精靈以及 GUI 型的安裝精靈中的步驟是相同的,但是在安裝精靈中選擇選項以及繼續執行 的方法是不同的。

在這一節中,只會為 GUI 型的安裝精靈提供選取選項以及繼續執行的指示。 在使用文字型安裝精靈時,如果要選取選項以及繼續執行,請遵循文字型安 裝精靈所提供的提示。

- 5. 選取安裝語言,然後選取**確定**。將會以這個語言來安裝軟體,而不管您系統 的語言設定為何。
- 6. 閱讀「歡迎使用」書面,然後選取下一步。
- 7. 細讀授權合約。如果您接受合約條文,請選擇接受條文,並選取**下一步**。
- 8. 在提示您選取安裝類型時,請選取**快速安裝**,然後選取**下一步**。
- 9. 接受預設目標目錄或輸入任何目錄,然後選取**下一步**。 如果您接受預設路徑,就會將 WebSphere Commerce 元件安裝到下列路徑:

DB2 Universal Database

/opt/IBM/db2/V8.1

IBM HTTP Server

/opt/WebSphere/IBMHttpServer

WebSphere Application Server

/opt/WebSphere/AppServer

WebSphere Commerce

/opt/WebSphere/CommerceServer55

10. 請輸入以下資訊:

## 資料庫使用者 ID

輸入您要指定給 DB2 的使用者 ID。WebSphere Commerce 在執行時 會使用這個使用者 ID 來存取資料庫。

這個使用者 ID 不能是現有的作業系統 ID。

#### 資料庫使用者密碼

請輸入和資料庫使用者 ID 相關聯的密碼。

#### 資料庫使用者群組

輸入您想指定給資料庫使用者 ID 的使用者群組。

這不可以是現有的作業系統群組。

#### 資料庫使用者的起始目錄

輸入資料庫使用者之起始目錄的完整路徑。

這不可以是現有的目錄。

#### 商家金鑰

輸入符合下列準則的 16 位數的十六進位數字:

- 至少必須包含一個數値字元 (0-9)
- 至少必須包含一個英文字母  $(a-f)$

重要事項: 在商家金鑰中,大寫字母是無效的。

• 不能連續出現四次相同的字元

十六進位號碼只能包含下列數字和字母:0、1、2、3、4、5、6、7、  $899a$ bcdefo

WebSphere Commerce「配置管理程式」會使用商家金鑰作為加密金 鑰。您必須在**商家金鑰**欄位中輸入您自己的金鑰。請確定您輸入的金 鑰足以保護您的網站。當您建立商店後,您只能使用「資料庫更新工 具」來變更這個金鑰。如果要使用這個工具,請存取「配置管理程 式」,用滑鼠右鍵按一下資料庫節點,然後選取**資料庫更新工具**。

## WebSphere Commerce Payments 實例密碼

這是 WebSphere Commerce Payments 用來解密儲存在 WebSphere Commerce Payments 資料庫中的任何敏感資料的密碼。

WebSphere Commerce Payments 實例密碼必須符合下列準則:

- 至少必須包含一個數値字元 (0-9)
- 至少必須包含一個英文字母 (a-z、A-Z)
- 不能連續出現四次相同的字元

## 網站管理者 **ID**

輸入 WebSphere Commerce 網站管理者的 ID。您需要這個 ID 來存 取 WebSphere Commerce Accelerator、「管理主控台」和「組織管理 主控台」。這個 ID 也會被指定為 WebSphere Commerce 「付款管理 者 」 職務。

重要事項: 請不要忘記您在安裝 WebSphere Commerce 時輸入的「網 站管理者」ID 和密碼。如果沒有這個 ID 和密碼,就無法 存取 WebSphere Commerce Accelerator、「管理主控台」 或「組織管理主控台」。

#### 網站管理者密碼

輸入「網站管理者」的密碼。「網站管理」密碼至少必須包含 8 個字 元。

按下一步繼續執行。

- 11. 選取您要安裝的文件的語言,然後按下一步以繼續。
- 12. 請輸入以下資訊:

<span id="page-28-0"></span>非 root 的使用者 ID

輸入您在啓動 WebSphere Commerce 安裝精靈前所建立的非 root 使 用者的 ID。

非 root 使用者群組

輸入與非 root 使用者 ID 相關的使用者群組。

非 root 使用者起始目錄

輸入非 root 使用者的起始目錄的完整路徑。

Web 伺服器配置檔的位置

這個欄位顯示 IBM HTTP Server 配置檔 (httpd.conf) 的位置。這個 值是無法改變的。

按下一步繼續執行。

- 13. 確認您所選的安裝選項,或修改您的選擇,然後選取下一步。
- 14. 按照 WebSphere Commerce 安裝程式的提示,插入及裝載光碟,並按照畫面 提示進行。

進度列指出有多少安裝已經完成。

- 15. 當畫面顯示一則訊息,指出安裝已經完成時,請選取下一步。這時會顯示 「安裝完成」畫面。
- 16. 您可以從「安裝完成」畫面中存取 WebSphere Commerce 的其他相關資訊, 或按一下**完成**來結束安裝精靈。

# 驗證您的安裝

在安裝 WebSphere Commerce 及其元件期間,會產生日誌檔。請查看下列的日誌 檔,以確定您的安裝順利完成:

- 『DB2 Universal Database 安裝日誌』
- 第24頁的『[WebSphere Application Server](#page-29-0) 安裝日誌』
- 第24頁的『[WebSphere Commerce](#page-29-0) 安裝日誌』
- 第25頁的『[WebSphere Commerce](#page-30-0) 實例建立日誌』

# DB2 Universal Database 安裝日誌

這份日誌包含在安裝 DB2 Universal Database 期間所產生的訊息。這個日誌檔的 預設位置如下:

*WC\_installdir*/logs/db2setup.log

有關 WC\_installdir 的預設值,請見第 15 頁的『路徑變數』。

<span id="page-29-0"></span>如果日誌檔尾端的安裝區段中列出的所有元件狀態都是 SUCCESS,就表示 DB2 Universal Database 已順利安裝完成。以下是在典型的單一節點安裝或快速安裝中, DB2 Universal Database 安裝日誌檔的「安裝」區段範例:

安裝 DB2 檔案集: .......Success ミ録 Jube 授權:........Success<br>登録 DB2 授權:.......Success<br>設定預設廣域設定檔登録變數:.......Success 建立 DB2 管理伺服器:......Success "db2inst1"實例未指定「快速連線管理程式 (FCM)」基礎埠。 將使用預設參數。 起始設定實例清單: ......Success 自訂 DB2 實例配置: .......Success 要執行的指令: ."/opt/IBM/db2/V8.1/instance/db2icrt -a server -s ese -u db2fwc1 -p db2c\_db2inst1 db2inst1/ 順利建立 "db2inst1" 實例 已為 "db2inst1" 實例在 DBM CFG 檔中設定 "SVCENAME=db2c\_db2inst1" 値。 已為 "db2inst1" 實例在設定檔登錄中設定 "DB2AUTOSTART=YES" 値。 建立 DB2 實例: .......Success 建立 Ubz 員府 ........Success<br>登録 DB2 授權:.......Success<br>配置 DB2 管理同服器:.......Success 更新廣域設定檔登錄:......Success DB2 安裝日誌檔結束於: date time

您日誌檔中的內容可能不同。

如果 DB2 Universal Database 安裝的「安裝」區段中有任何元件的狀態是 FAILURE,請仔細檢查安裝日誌檔,看看安裝期間是否有發生任何錯誤。請參閱 DB2 Universal Database 文件,以更正任何所發生的錯誤。

請先更正任何 DB2 Universal Database 安裝錯誤,然後再繼續進行本書中的指示。

# WebSphere Application Server 安裝日誌

這份日誌包含在安裝 WebSphere Application Server 期間所產生的訊息。這個日誌 檔的預設位置是:

WAS installdir/logs/log.txt

有關 WAS installdir 的預設值,請見第15頁的『路徑變數』。

如果日誌檔中出現下列訊息,表示 WebSphere Application Server 安裝完成:

INSTFIN: WebSphere 5.0 安裝完成。

## WebSphere Commerce 安裝日誌

這份日誌包含 WebSphere Commerce 安裝精靈所產生的訊息。這個日誌檔的預設 位置是:

WC installdir/logs/install date time.log

<span id="page-30-0"></span>有關 WC\_installdir 的預設值,請見第 15 頁的 『路徑變數』。

請檢閱這份日誌,以確定所有的 WebSphere Commerce 元件都已經順利安裝。

如果日誌檔中出現下列訊息,表示 WebSphere Commerce 安裝完成: WebSphere Commerce 安裝完成。

# WebSphere Commerce 實例建立日誌

在 WebSphere Commerce 安裝期間,實例建立作業會建立下列日誌檔:

- auction.log
- createdb.log
- createdb.db2.log
- createdb.production.log
- createsp.log
- createsp.err.log
- EnterpriseApp.log
- GenPluginCfg.log
- populatedb.err.log
- populatedb.log
- populatedb2.err.log
- populatedb2.log
- populatedbnl.log
- populatedbnl.err.log
- $\cdot$  reorgdb2.log
- $\cdot$  reorgdb2.err.log
- sec\_check.log
- trace.txt
- WASConfig.log
- WASConfig.err.log

這些檔案位於下列目錄中:

WC installdir/instances/demo/logs

有關 WC\_installdir 的預設值,請見第 15 頁的 『路徑變數』。

<span id="page-31-0"></span>如果之前列出的日誌檔沒有包含任何錯誤或異常狀況,而且上述清單中的下列日 誌檔是空白的,就表示實例建立已經順利完成:

- createsp.err.log
- populatedb.err.log
- populatedb2.err.log
- populatedbnl.err.log
- reorgdb2.err.log (只有在發生錯誤時才會建立這個檔案)
- WASConfig.err.log

此外,請查看下列日誌中的內容,以確認其中不含任何錯誤:

- createdb.log
- createdb.db2.log

如果實例建立失敗,您可以遵循 WebSphere Commerce 安裝手冊中的指示,以手動 方式來建立 WebSphere Commerce 實例。

# 下一步驟

在安裝 WebSphere Commerce 以及驗證安裝之後,您可以執行下列步驟以繼續:

# 公佈 WebSphere Commerce 範例商店 (建議)

WebSphere Commerce 提供許多範例商店,以示範 WebSphere Commerce 中的各 種功能。WebSphere Commerce 範例商店有助您熟悉 WebSphere Commerce,並做 爲您開發自訂商店的基礎。

如果您沒有公佈範例商店,就應該公佈與其中一個範例商店相關聯的存取控制原 則、組織結構以及其他資訊,來提供開發商店的組織架構。

有關公佈 WebSphere Commerce 範例商店的資訊,請參閱 WebSphere Commerce 正式作業與開發作業線上說明中的「公佈 WebSphere Commerce 中的商店紀錄」 主題。如果要使用 WebSphere Commerce 所提供的範例商店,請參閱 WebSphere Commerce 範例商店手冊。

如需在 WebSphere Commerce 中開發商店的相關資訊,請參閱 W*ebSphere* Commerce 商店程式開發手冊。

# <span id="page-32-0"></span>安裝 WebSphere Commerce 所提供的額外軟體(選用)

WebSphere Commerce 提供許多額外的軟體套件,可加強 WebSphere Commerce 以 及提供額外的功能。有關 WebSphere Commerce 所提供的額外軟體的其他資訊, 請參閱 WebSphere Commerce 附加軟體手冊。

# <span id="page-34-0"></span>第 4 章 其他相關資訊的位置

您可以從多個來源取得不同格式的 WebSphere Commerce 系統和其元件的其他相 關資訊。下列章節指出有哪些可用的資訊以及存取方式。

# **WebSphere Commerce 資訊**

以下是 WebSphere Commerce 資訊的來源:

- WebSphere Commerce 線上說明
- WebSphere Commerce Technical Library

## **WebSphere Commerce 線上說明**

WebSphere Commerce 線上資訊是您在自訂、管理和重新配置 WebSphere Commerce 時的主要資訊來源。在您安裝 WebSphere Commerce 後,您可以造訪下列 URL, 以存取線上資訊中的各項主題:

https://*host\_name*:8000/wchelp/

其中 host\_name 為您安裝 WebSphere Commerce 之機器的完整 TCP/IP 主機名稱。

## **WebSphere Commerce Technical Library**

WebSphere Commerce Technical Library 可從下列 URL 中取得:

<http://www.ibm.com/software/commerce/library/>

此外,有關本書複本與任何更新的版本,您可以在 WebSphere Commerce 網站的 Library 區段中找到(PDF 檔案格式)。此外,您也可以從網站中取得新文件與更 新文件。

## WebSphere Commerce Payments 資訊

如果要取得 WebSphere Commerce Payments 的相關說明,請按一下下列的說明圖 示:

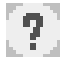

此說明圖示出現在 WebSphere Commerce 管理主控台與 WebSphere Commerce Accelerator 中的 WebSphere Commerce Payments 使用者介面上,此外,您也可以 在下列的 URL 中取得獨立的 WebSphere Commerce Payments 使用者介面: http://host\_name:http\_port/webapp/PaymentManager

或

https://host name:ssl port/webapp/PaymentManager

其中的變數定義如下:

host\_name

WebSphere Commerce Payments 相關聯之 Web 伺服器的完整 TCP/IP 主 機名稱。

http\_port

WebSphere Commerce Payments 所用的 HTTP 埠。預設 HTTP 埠為  $5432°$ 

ssl port

WebSphere Commerce Payments 所用的 SSL 埠。預設 SSL 埠為 5433。

如果 WebSphere Commerce Payments 有啓用 SSL,請使用安全 URL (https)。否 則,請使用非安全 URL (http)。

此外,您也可以在下列 URL 中取得說明:

http://host\_name:http\_port/webapp/PaymentManager/language/docenter.html

或

https://host name:ssl port/webapp/PaymentManager/language/docenter.html

其中的變數定義如下:

host name

WebSphere Commerce Payments 相關聯之 Web 伺服器的完整 TCP/IP 主 機名稱。

http\_port

WebSphere Commerce Payments 所用的 HTTP 埠。預設 HTTP 埠為  $5432°$ 

ssl port

WebSphere Commerce Payments 所用的 SSL 埠。預設 SSL 埠為 5433。

language

顯示說明頁面時所用語言的語言碼。大部份語言皆為兩個字母。語言碼如

 $\top$ :

<span id="page-36-0"></span>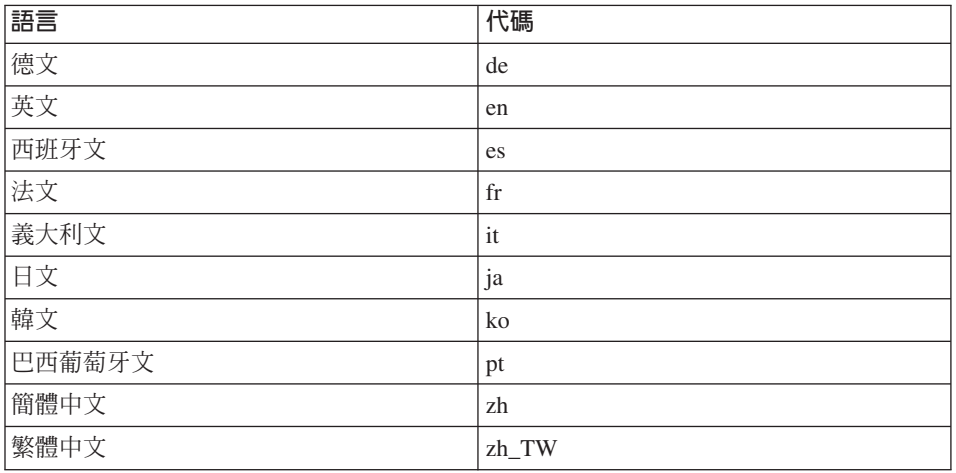

有關 WebSphere Commerce Payments 與 Payments 卡匣的進一步資訊,請參閱 WebSphere Commerce Technical Library:

http://www.ibm.com/software/commerce/library/

# IBM HTTP Server 資訊

IBM HTTP Server 資訊, 您可在 IBM HTTP Server 網站中找到:

http://www.ibm.com/software/webservers/httpservers/

文件格式為 HTML 格式、PDF 檔或兩者。

## WebSphere Application Server 資訊

WebSphere Application Server 資訊可從下列 WebSphere Application Server InfoCenter 中取得:

http://www.ibm.com/software/webservers/appserv/infocenter.html

## DB2 Universal Database 資訊

HTML 說明文件檔案可在 /doc/locale/html 子目錄下找到;其中 locale 是您的 語言環境語言碼(例如,zh TW 代表繁體中文)。沒有國家語言版本的任何文件會 以英文提供。

<span id="page-37-0"></span>如果想取得可用 DB2 說明文件的完整清單以及如何檢視或列印的相關資訊,請參 閱 DB2 快速入門 (UNIX 版) 書籍。其他的 DB2 資訊可從 DB2 Technical Library 中取得:

http://www.ibm.com/software/data/db2/library/

# 其他 IBM 出版品

大部份的 IBM 出版品都可以透過當地的 IBM 授權轉銷商或 IBM 業務代表訂購。

# <span id="page-38-0"></span>注意事項

本資訊是針對 IBM 在美國所提供之產品與服務開發出來的。

而在其他國家或地區中,IBM 不見得有提供本書中所提的各項產品、服務、或功 能。要知道在您所在之區是否可用到這些產品與服務時,請向當地的 IBM 服務代 表查詢。凡提及 IBM 產品、程式或服務項目時,亦不表示只可用 IBM 的產品、 程式或服務項目。只要未侵犯 IBM 的智慧財產權,任何功能相當的產品、程式或 服務都可以取代 IBM 的產品、程式或服務。不過,其他非 IBM 產品、程式、或 服務在運作上的評價與驗證,其責任屬於使用者。

IBM 可能已經申請與本書有關(包括本書的主題內容)的各項專利權,或者具有正 在審理中的專利權申請書。本書使用者並不享有前述專利之任何授權。您可以用 書面方式來杳詢授權, 來函請寄到:

*IBM Director of Licensing IBM Corporation North Castle Drive Armonk, NY 10504-1785 U.S.A.*

如果要查詢有關二位元組(DBCS)資訊的授權事宜,請聯絡您國家或地區的 IBM 智慧財產部門, 或者用書面方式寄到:

*IBM World Trade Asia Corporation Licensing 2-31 Roppongi 3-chome, Minato-ku Tokyo 106, Japan*

下列段落若與該國之法律條款抵觸,即視為不適用:

IBM 就本書僅提供「交付時之現況」保證,而並不提供任何明示或默示之保證,如 默示保證書籍之適售性或符合客戶之特殊使用目的;

有些地區在某些固定的交易上並不接受明示或默示保證的放棄聲明,因此此項聲 明不見得滴用於您。

<span id="page-39-0"></span>本資訊中可能會有技術上或排版印刷上的訛誤。因此,IBM 會定期修訂;並將修訂 後的內容納入新版中。同時,IBM 會隨時改進並(或)變動本書中所提及的產品及 (或)程式。

本資訊中所提及的任何非 IBM 網站只是供您參考,並無為這些網站背書之意。這 些網站中的教材不屬於此 IBM 產品的相關教材,若使用這些網站則風險自行負 青。

IBM 對您以任何方式提供的資訊隨時享有使用或公開權,且不須負法律責任。

本程式之獲授權者若希望取得相關資料,以便使用下列資訊者可洽詢 IBM。其下列 資訊指的是: (1) 獨立建立的程式與其他程式(包括此程式)之間更換資訊的方式 (2) 相互使用已交換之資訊方法。若有任何問題請聯絡:

*IBM Canada Ltd. Office of the Lab Director 8200 Warden Avenue Markham, Ontario L6G 1C7 Canada*

上沭資料之取得有其特殊要件,在某些情況下必須付費方得使用。

IBM 基於雙方之「IBM 客戶合約」、「IBM 國際程式授權合約」(或任何同等合 約)條款,提供本資訊中所述的授權程式與其所有適用的授權資料。

# **商標**

IBM 標誌與下列詞彙為 IBM Corporation 在美國及 (或) 其他國家或地區的商標 或註冊商標:

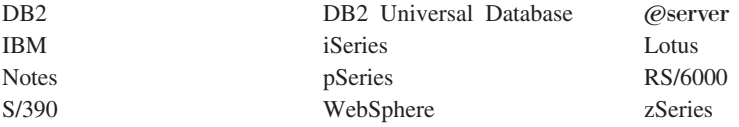

UNIX 是 The Open Group 公司在美國及 (或) 其他國家或地區的註冊商標。

Pentium 與Intel 是 Intel Corporation 在美國與 (或) 其他國家或地區中的註冊商標。

Java 和所有 Java 相關的註冊商標和標示是 Sun Microsystems, Inc. 在美國或其他 國家或地區的商標或註冊商標。

Microsoft 和 Windows 是 Microsoft 在美國與(或)其他國家或地區中的註冊商標。 其他公司、產品及服務名稱可能是其他者的商標或服務標記。

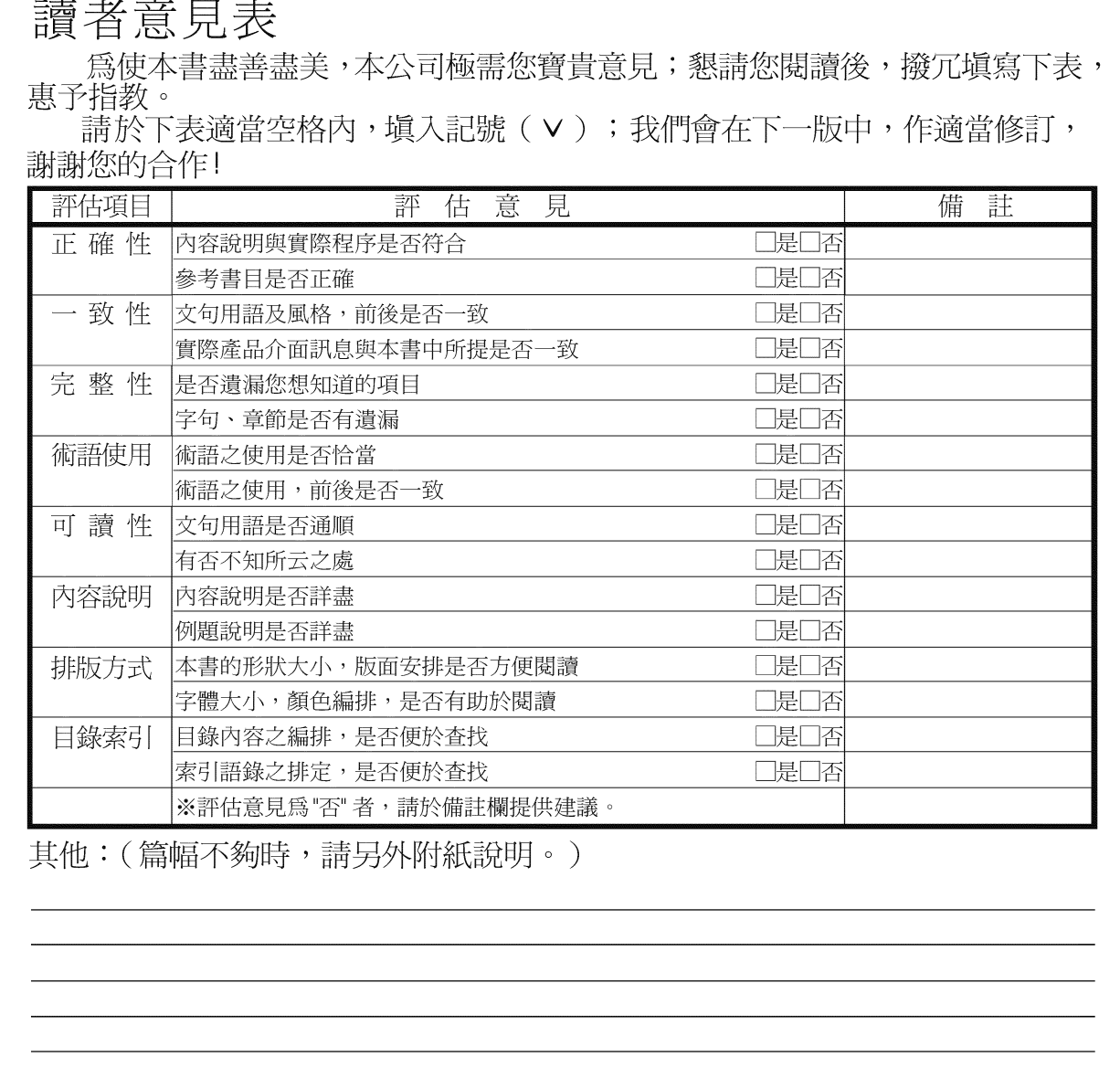

上述改正意見,一經採用,本公司有合法之使用及發佈權利,特此聲明。<br>註: 您也可將寶貴的意見以電子郵件寄至 NLSC01@tw.ibm.com,謝謝。

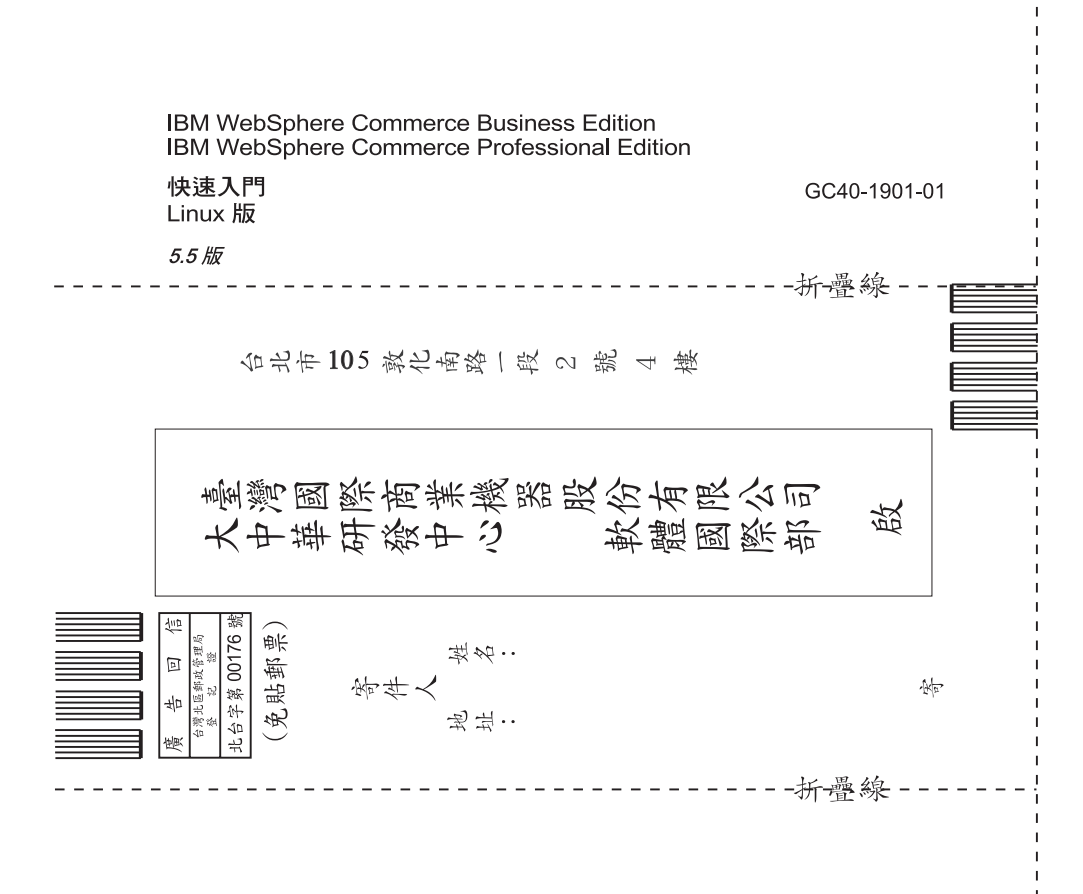

# 讀者意見表

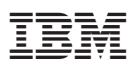

Part Number: CT2FNTC

Printed in Denmark by IBM Danmark A/S

 $(1P)$   $P/N$ :  $CT2FNTC$ (1P) P/N: CT2FNTC

GC40-1901-01

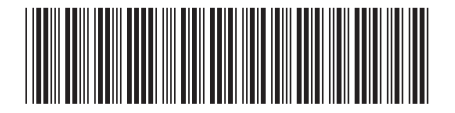